**PLAN DE RECUPERACIÓN, TRANSFORMACIÓN Y RESILIENCIA**

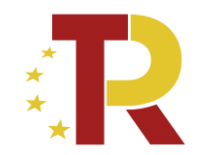

# **EL SISTEMA DE INFORMACIÓN COFFEE**

# *Fase de Ejecución de subproyectos y actuaciones de Ayuntamientos*

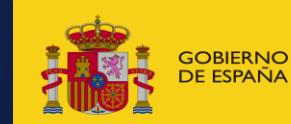

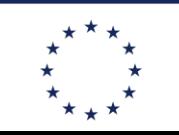

**Financiado por** la Unión Europea **NeytGenerationELL** 

# **Ejecución de los subproyectos**

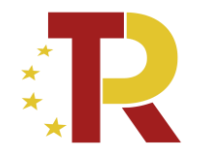

- **Una vez planificadas y aprobadas las actuaciones** de una anualidad, las entidades ejecutoras continuarán con la gestión de los subproyectos ejecutando de manera efectiva las diferentes actuaciones (en general con la licitación, adjudicación y ejecución de contratos)
- Se debe registrar en COFFEE los diferentes momentos relevantes, en especial:
	- **Incorporación y registro de instrumentos jurídicos asociados a las actuaciones** (incluyendo información sobre los destinatarios de los fondos (contratistas y subcontratistas) *apartado 5.5.1 del [Manual](https://soportesgffee.zendesk.com/hc/es/articles/4550048111761-Manual-de-usuario-Coffee-MRR) COFFEE*
	- **Progreso de Indicadores** (según se vayan ejecutando las Actuaciones, se consigna el progreso de los Indicadores asociados a los HyO de cada Actuación y se reportan los documentos que constituyan mecanismos de verificación de los HyO para acreditar el progreso reportado). *apartado 5.5.2 del [Manual](https://soportesgffee.zendesk.com/hc/es/articles/4550048111761-Manual-de-usuario-Coffee-MRR) COFFEE*

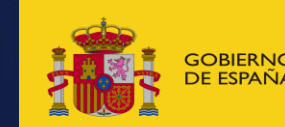

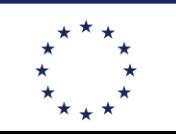

la Unión Europea

**Financiado por** 

NeytGenerationFLL

## **1. INCORPORACIÓN Y REGISTRO DE INSTRUMENTOS JURÍDICOS ASOCIADOS A LAS ACTUACIONES**

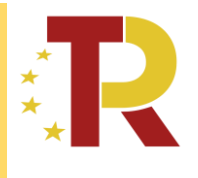

*apartado 5.5.1 del Manual COFFEE*

# *5.5.1.1 Clase de actuación: contrato*

- Para registrar los instrumentos jurídicos de tipo contrato asociados a la misma Actuación se accederá a dicha Actuación y posteriormente, al submenú a la izquierda denominado "Contratos asociados".
- Esta opción permitirá ver, crear o modificar los contratos asociados a la misma Actuación
- Un aves dado de alta un contrato se puede editar y
	- Se deben anexar los instrumentos jurídicos
	- Se deben dar de alta los contratistas y subcontratistas
	- Documentos de conflicto de interés (solo si requiere una verificación de conflicto de interés en aplicación de FHP 55/2023)

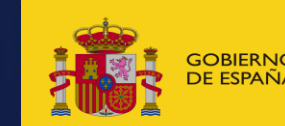

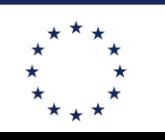

### **PLAN DE RECUPERACIÓN, TRANSFORMACIÓN Y RESILIENCIA INCORPORACIÓN Y REGISTRO DE INSTRUMENTOS JURÍDICOS ASOCIADOS A LAS ACTUACIONES**

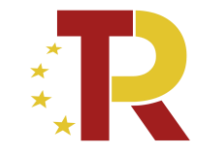

*apartado 5.5.1 del Manual COFFEE*

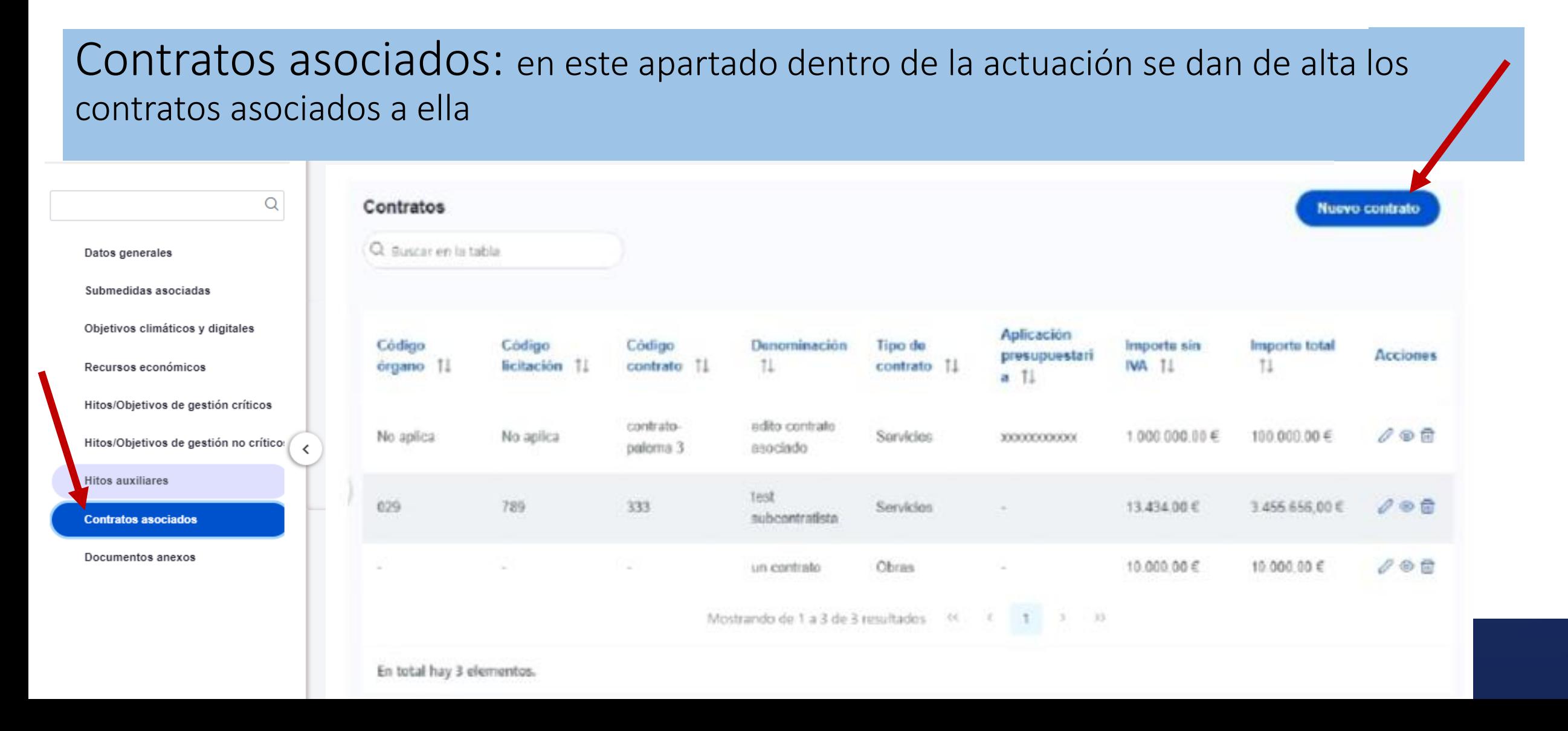

### **INCORPORACIÓN Y REGISTRO DE INSTRUMENTOS JURÍDICOS ASOCIADOS A LAS ACTUACIONES**

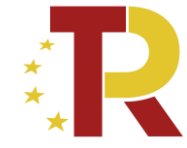

*apartado 5.5.1 del Manual COFFEE*

### *5.5.1.1.1 Documentos anexos*

• Toda la documentación generada para la tramitación de los contratos debe estar cargada en CoFFEE. Esta sección se ha destinado para ello. Mediante el botón "Nuevo documento", se abre una ventana en la cual se puede seleccionar el archivo a subir a CoFFEE, así como asociarle un nombre a dicho documento.

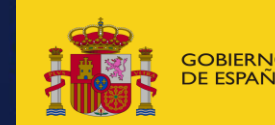

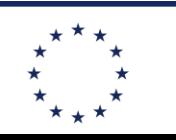

la Unión Europea

**Financiado por** 

NeytGenerationFLL

*apartado 5.5.2 del Manual COFFEE*

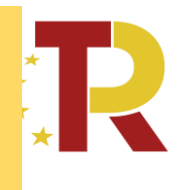

### *5.5.2 Reporte de progreso*

- El progreso de los Indicadores asociados a los HyO **se realiza a nivel de Actuación**
- Para ello, es necesario acceder a la Actuación donde se quiere reportar progreso y seleccionar el submenú izquierdo "Progreso de indicadores".
- Al hacerlo, aparecen todos los Indicadores ligado a los HyO de esa Actuación.
- Para reportar el progreso en los indicadores, en la columna acciones hay que pulsar un icono de un lápiz
- Se abre una pantalla desplegable que permite **introducir**:
	- el **valor logrado del indicador**
	- Añadir una **descripción** o justificación
	- La **fecha** de cambio del valor del **indicador**
	- Anexar un documento justificativo

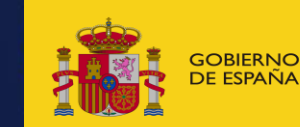

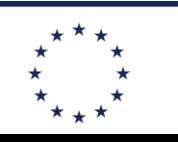

la Unión Europea

**Financiado por** 

NeytGenerationFLL

### **REPORTE DE PROGRESO PLAN DE RECUPERACIÓN, TRANSFORMACIÓN <sup>Y</sup> RESILIENCIA**

#### *apartado 5.5.2 del Manual COFFEE*

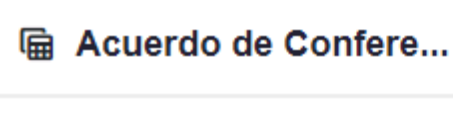

Q  $H/O$ Denominació Localizador Valor logrado **Unidad de Acciones** Tipo 11 asociados  $11$ medida 11  $n \quad \uparrow \equiv 2$ 1 Datos generales T Submedidas asociadas Presupuesto Objetivos climáticos y digitales transferido del MITMA a las Recursos económicos Comunidades C01.I01.P02.0 Millones de Hitos/Objetivos de gestión críticos  $\oslash$ IND020051 Autónomas Cuantitativo 900,000 1.0B01 euros para Hitos/Objetivos de gestión no críticos ≺ promover la **Hitos auxiliares** movilidad sostenible Progreso de indicadores Instrumentos de Conferencia sectorial - AG Mostrando de 1 a 1 de 1 resultados <<  $\rightarrow$ Documentos anexos

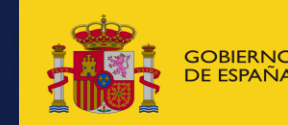

**Indicadores** 

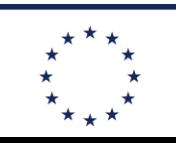

**Financiado por** GOBIERNO MINISTERIO MINISTERIO (NELL'ORDINALE DELL'ORDINALE DELL'ORDINALE DELL'ORDINALE DELL'ORDINALE DELL'ORD<br>De españa de tragenda urbana **NeytGenerationELL** 

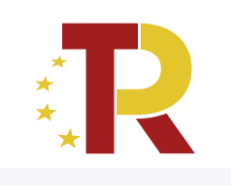

(?

### **REPORTE DE PROGRESO**

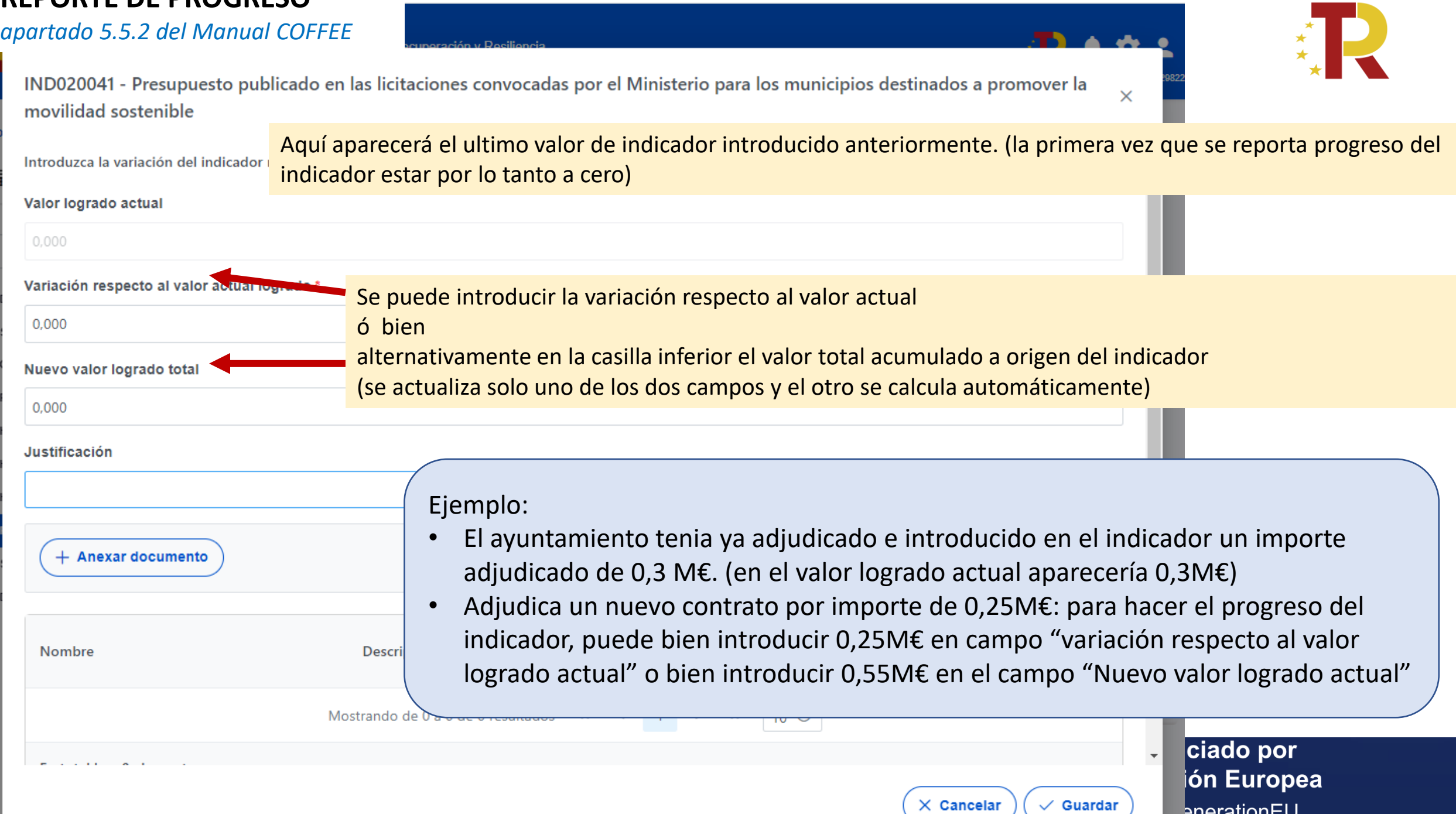

**PLAN DE RECUPERACIÓN, TRANSFORMACIÓN Y RESILIENCIA** *apartado 5.5.2 del Manual COFFEE*

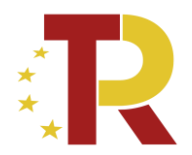

IND020041 - Presupuesto publicado en las licitaciones convocadas por el Ministerio para los municipios destinados a promover la movilidad sostenible

- ✓ Una vez introducido el nuevo valor del indicador, es necesario adjuntar como mínimo un documento que de soporte justificativo al mismo
- En general será un mecanismo de verificación, por lo que se marcará esa casilla

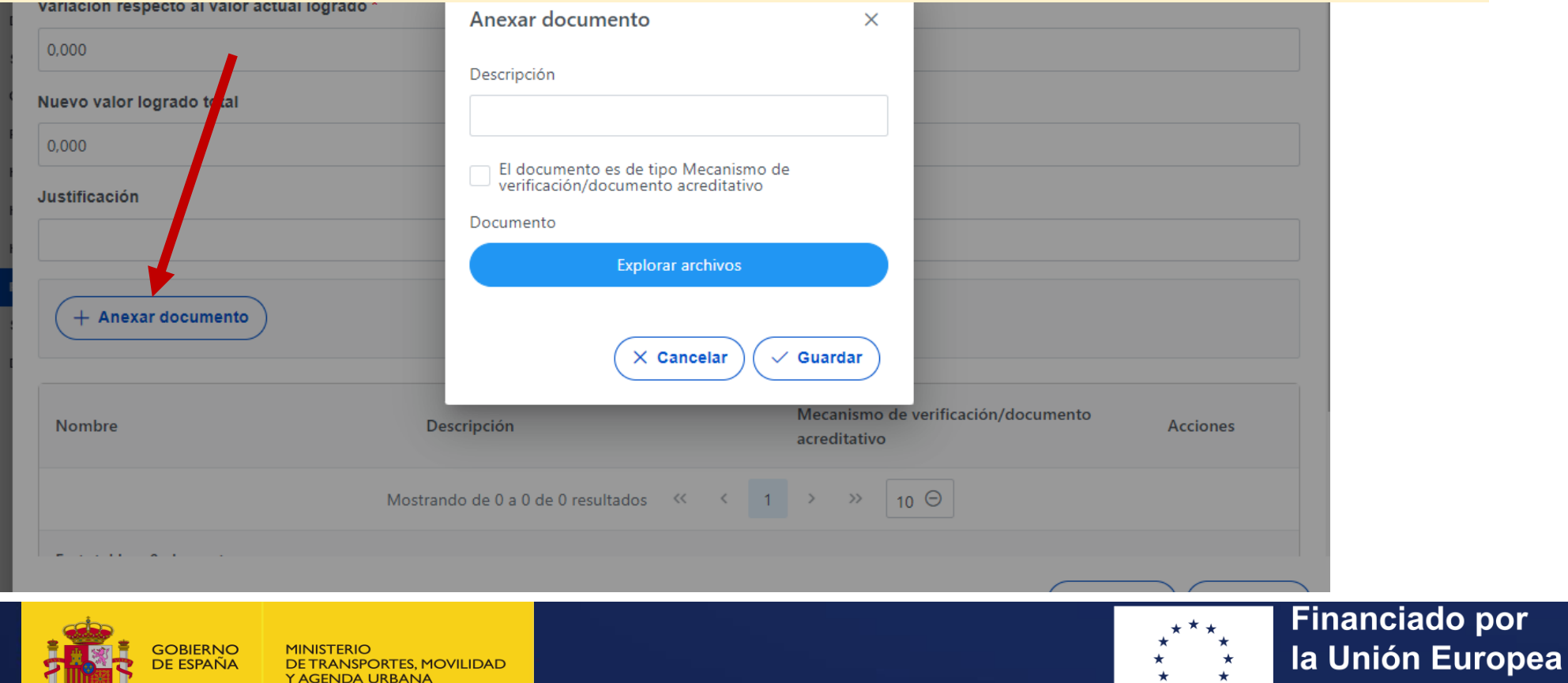

**Financiado por** NeytGenerationFLL *apartado 5.5.2 del Manual COFFEE*

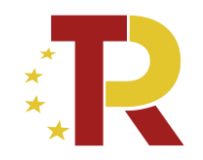

*Documentos justificativos en progreso de indicador de objetivos consistentes en importes adjudicados en contratos (objetivos #4 y #7)*

Como documentos justificativos de importe adjudicado se incluirá:

- ✓ En el campo justificación se puede dar la dirección de publicación del contrato
- $\checkmark$  Como documento anexo, lo mejor seria adjuntar el propio contrato
- ✓ En el caso de que la firma del contrato se haya producido con retraso respecto a la fecha de adjudicación y respecto a la fecha de cumplimiento del objetivo, se puede adjuntar en su defecto la resolución del órgano de contratación o en última instancia el acta de la mesa de contratación.

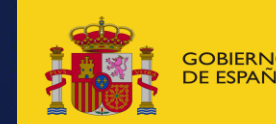

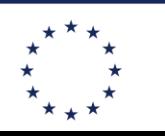

**Financiado por** la Unión Europea NeytGenerationFLL

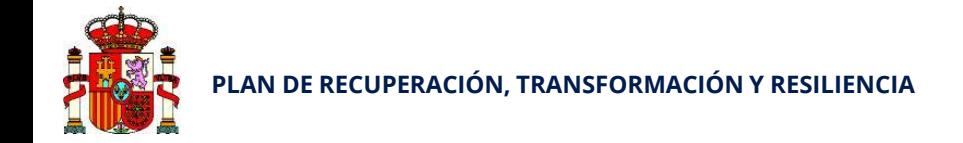

### Centro de Soporte a Usuarios

https://soportesgffee.zendesk.com/

**Horario de atención** Lunes a jueves desde las 8:00 a las 18:00 horas Viernes desde las 8:00 a las 16:00 horas **Teléfono de contacto** 910 001 142 **Formulario para enviar una solicitud de soporte:** https://soportesgffee.zendesk.com/hc/es/requests/ new

### **Dirección de correo electrónico**

#### soporte@soportesgffee.zendesk.com (\*)

(Ésta dirección de correo es actualmente la única válida para iniciar una solicitud de soporte CoFFEE. Otras direcciones de correo anteriormente utilizadas ya no son válidas)

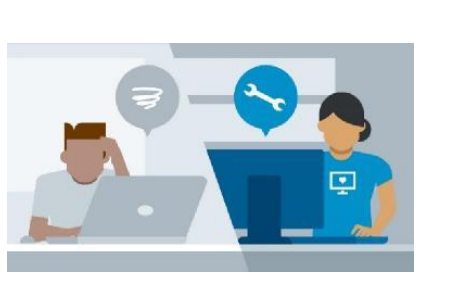

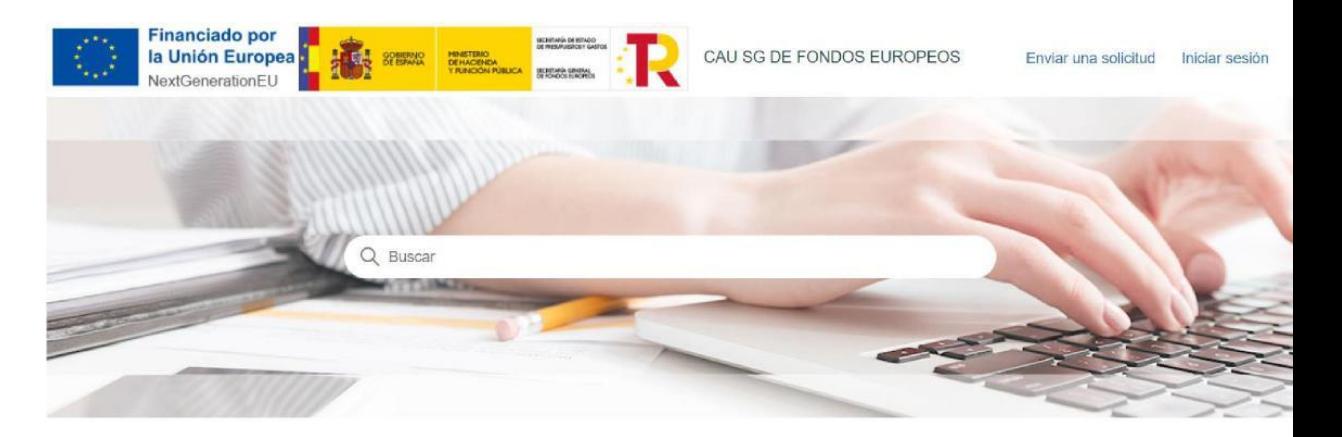

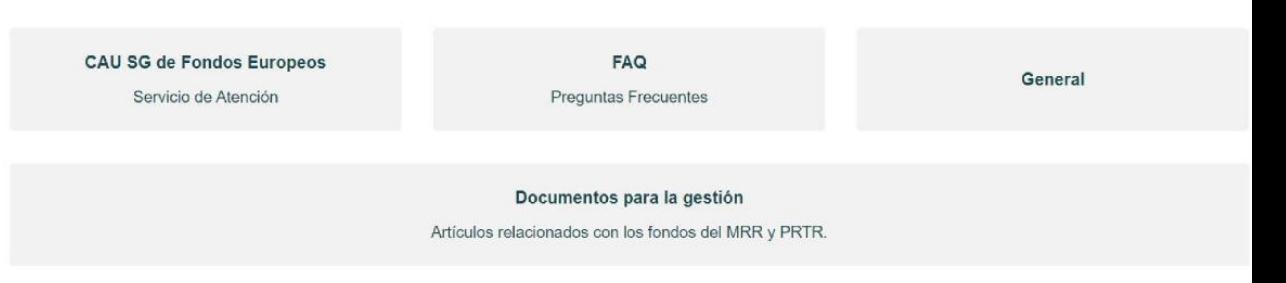

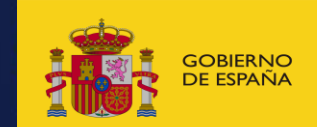

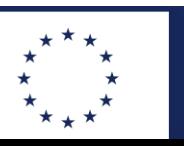

•**5** 

# **ENLACES ÚTILES**

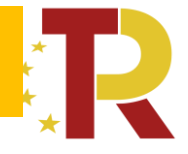

### **Acceso a la aplicación CoFFEE:**

<https://webpub2.igae.hacienda.gob.es/accesoremoto/frmExecApp.aspx?code=COFFEE&TA=ANO>

### **[ORDEN MINISTERIAL POR LA QUE SE CONCEDEN LAS AYUDAS PRIMERA CONVOCATORIA](https://cdn.mitma.gob.es/portal-web-drupal/sede_electronica/subvenciones_prtr/2022-05-20_orden_concesion_ayudas_primera_convocatoria_prtr_eell_(f).pdf)  [PROGRAMA DE AYUDAS A MUNICIPIOS PARA ZBE](https://cdn.mitma.gob.es/portal-web-drupal/sede_electronica/subvenciones_prtr/2022-05-20_orden_concesion_ayudas_primera_convocatoria_prtr_eell_(f).pdf)**

- [Metodología de gestión de Hitos y Objetivos](https://soportesgffee.zendesk.com/hc/es/articles/4550048111761-Manual-de-usuario-Coffee-MRR) (actualizada el 17/10/2022)
- **Manual de ayuda del sistema CoFFEE**
- [Manual CoFFEE-](https://soportesgffee.zendesk.com/hc/es/articles/4550048111761-Manual-de-usuario-Coffee-MRR)MRR[.](https://soportesgffee.zendesk.com/hc/es/article_attachments/12048164231441/MANUAL_DE_USUARIO_CoFFEE-MRR_V1.19.1_v1.0.pdf) Manual on-line, se actualiza constantemente, cada vez que hay cualquier cambio en la aplicación.

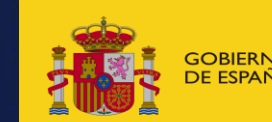

**GENDA URBANA** 

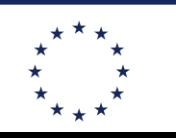

**Financiado por** la Unión Europea NeytGenerationFLL

# **CORREOS ÚTILES**

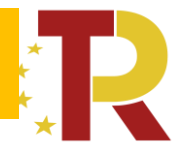

[coffeeayuntamientos@mitma.es](mailto:coffeeayuntamientos@mitma.es): *(MITMA)*

- ✓ **Dudas** sobre los subproyectos y actuaciones y como se deben rellenar los campos
- $\checkmark$  Solicitud de revisión de los subproyectos y actuaciones en COFFEE

### [soporte@soportesgffee.zendesk.com](mailto:soporte@soportesgffee.zendesk.com): *(CAU de la Secretaria General de Fondos Europeos)*

- Incidencias en el funcionamiento de la plataforma COFFEE
- Dudas sobre los ficheros de carga masiva de contratistas
- Dudas sobre la aplicación de la orden FHP 55/2023

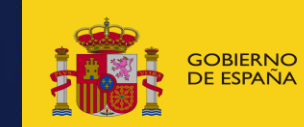

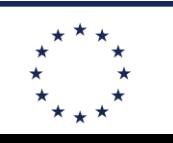

**Financiado por** la Unión Europea NeytGenerationFLL